# **BAB III**

# **METODOLOGI PENELITIAN**

#### **3.1 Diagram Alir Penelitian**

Tahapan proses yang akan dilakukan dalam penelitian ini pada diagram alir pada gambar 3.1 sebagai berikut :

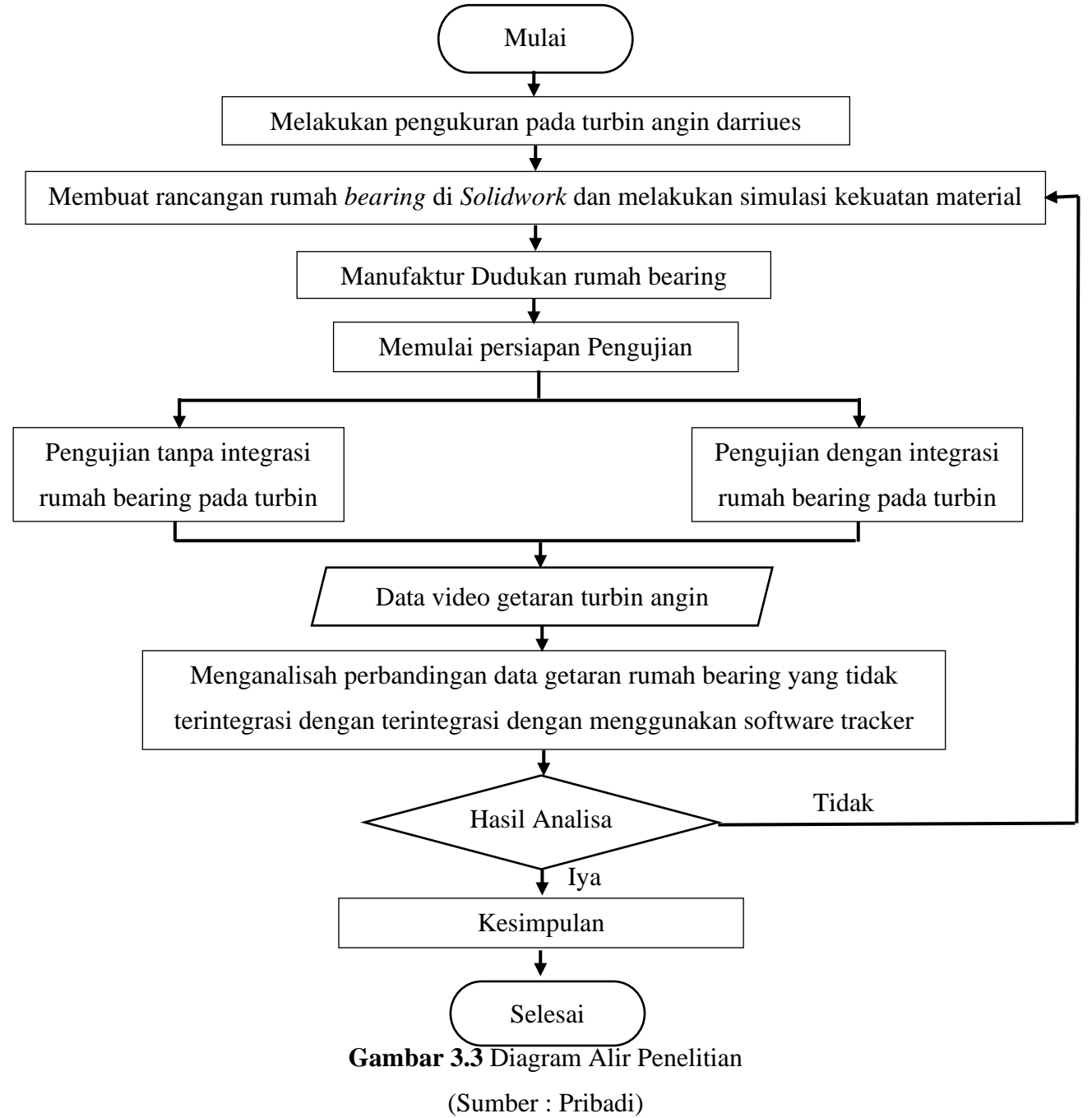

## **3.2 Metodologi Penelitian**

Terdapat tiga tahapan yang harus dilakukan dalam pelaksanaan riset ini antara lain:

1. Studi Pustaka

Studi pustaka dilakukan dengan melihat kembali riset yang telah dilakukan sebelumnya dengan tambahan referensi literatur berupa buku, karya ilmiah dan manuskrip jurnal.

2. Studi Perancangan

Studi perancangan ini dilakukan untuk merancang alat dengan spesifikasi yang didapatkan dalam pembuatan rumah bearing terintergrasi.

3. Studi Simulasi

Studi simulasi ini dilakukan untuk mengetahui beban gaya yang dihasikan apakah material sanggup menahan beban yang diberikan oleh turbin angin.

4. Studi Eksperimen

Studi eksperimen ini dilakukan dengan melakukan uji coba pada alat yang telah dirancang dan dimanufaktur pada turbin angin dan mengambil data yang diperlukan.

## **3.3 Perbandingan Design**

Persiapan Penelitian yang akan dibandingan dari design rumah bearing lama dengan design terbaru sebagai berikut:

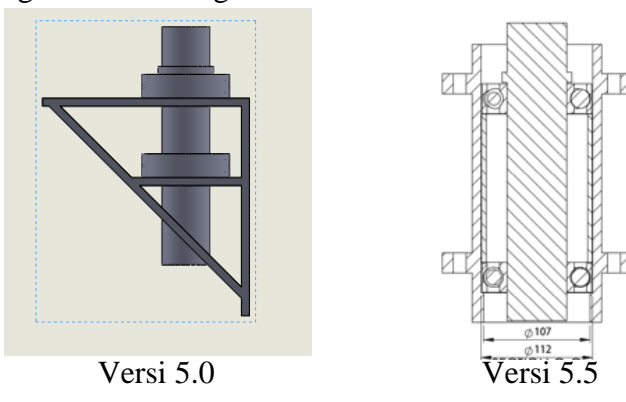

### **3.4** *Set Up Experiment*

Persiapan Penelitian yang akan dilakukan pada penelitian ini dapat dilihat pada *Set Up Experiment* sebagai berikut:

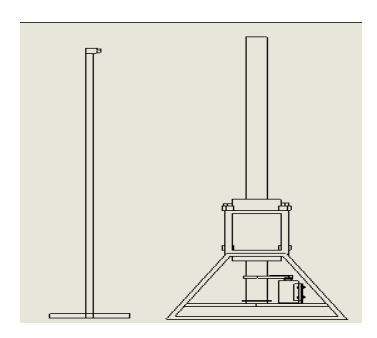

**Gambar 3.4** Set Up Experiment (Sumber : Pribadi)

penelitian ini, metode yang digunakan adalah treatment by subject design yaitu penelitian yang berfokus pada laporan yang lengkap dan menganalisis permasalahan yang terjadi. Dalam penelitian ini, perhatian diberikan pada persetujuan ulang kursi tipe perbaikan baru pada Turbin Angin Sultan V.4.5 dan kemudian memberikan penilaian dan membandingkan desain lama dengan desain baru dalam perangkat lunak desain berbantuan komputer (CAD).

Eksperimen dilakukan dengan menggunakan metode eksperimen dan pengambilan data menggunakan kamera perekam untuk merekam pergerakan poros rotor dan *top frame*. Data yang dihasilkan berupa video gerakan defleksi poros rotor dan gerakan dudukan rangka kursi.

Data video hasil percobaan diolah menggunakan software tracker untuk mendapatkan data analog. Memproses dengan metode pelacakan manual. Hasil analisis data berupa grafik defleksi(x)-waktu(t) dan grafik defleksi(y) waktu(t) yang selanjutnya dapat berupa amplitudo dari kedua desain tersebut.

### **3.5 Alat dan Bahan yang Digunakan**

Adapun alat dan bahan yang digunakan pada pelaksanaan penelitian, alat dan bahan yang digunakan adalah sebagai berikut :

#### **3.3.1 Alat yang Digunakan**

1. Solidworks

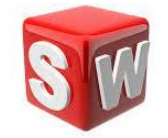

**Gambar 3.3** *Solidworks* (Sumber : Pribadi)

2. Tracker

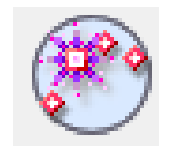

#### **Gambar 3.4** *Tracker*

(Sumber : Pribadi) Toleransi Pengukuran 240 Frame per Second

3. Tachometer

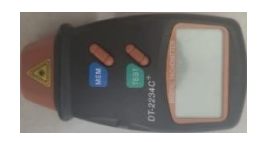

**Gambar 3.5** Tachometer (Sumber : Pribadi)

Toleransi Pengukuran Error pengukuran pada semua kecepatan yang diukur memiliki nilai error dibawah 3% dan masih dalam batas

toleransi yaitu ±10 RPM

4. Jangka Sorong

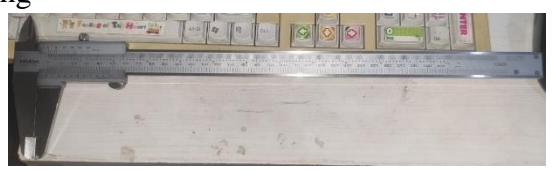

**Gambar 3.6** Jangka Sorong

(Sumber : Pribadi) Toleransi Pengukuran Error jangka sorong (0.01 cm atau 0.1 mm)

5. 3d printing

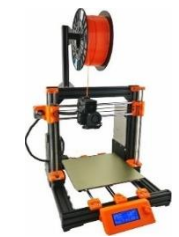

**Gambar 3.7** 3D Printing

(Sumber : 3Dprinting.com)

6. Selongsong pipa Baja

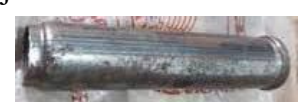

**Gambar 3.8** Selongsong pipa baja (Sumber : Pribadi)

7. Baja Holo

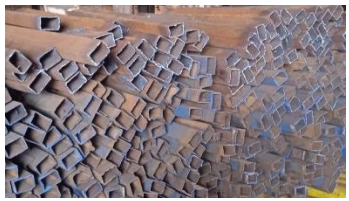

**Gambar 3.9** Baja Holo

(Sumber : Pribadi)

8. Bearing

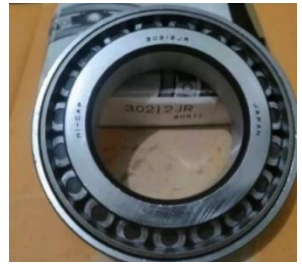

**Gambar 3.10** Bearing (Sumber : Pribadi)

9. Sprocket

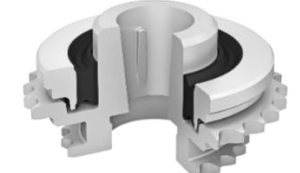

**Gambar 3.11** Sprocket

(Sumber : [www.vibracoustic.com\)](http://www.vibracoustic.com/)

10. Motor listrik

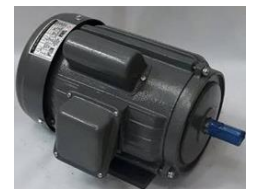

**Gambar 3.12** Motor listrik (Sumber : Pribadi)

11. Belt

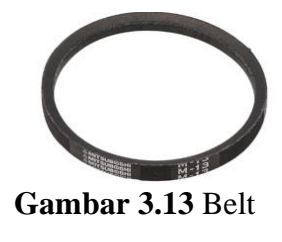

(Sumber : Pribadi)

12. Baut

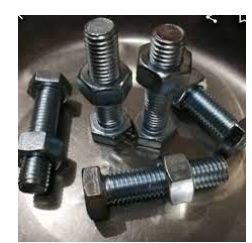

**Gambar 3.14** Baut (Sumber : Pribadi)

## **3.3.2 Bahan yang Digunakan**

1. Filamen ABS

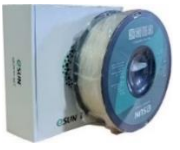

**Gambar 3.15** Filamen PLA+ (Sumber : Pribadi)

*2. ABS Strong*

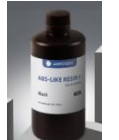

**Gambar 3.16** Lem PLA+

(Sumber : Pribadi)

### **3.6 Prosedur Penelitian**

Studi eksperimental dilakukan untuk meningkatkan efisiensi dari kerja turbin angin dengan mengurai in-line antara kedua bearing:

- 1. Tanpa integrasi rumah bearing
	- a. Melakukan alignment pada kedua bearing pada poros putar di beri jarak 15 Cm antar bearing.
	- b. Tempatkan camcorder sejajar dengan ujung titik pengamatan.
	- c. Menyalakan motor listrik hingga kecepatan poros mencapai 68 RPM untuk mensimulasikan hasil data 50-100 RPM, 123 RPM untuk

mensimulasikan hasil data 100-150 RPM, dan 169 RPM untuk mensimulasikan hasil data 50-100 RPM

- d. Ambil data minimal 80 detik dan maksimal 120 detik untuk mendapatkan data yang bisa diproses.
- e. Dapatkan data dengan perangkat lunak Tracker, tampilkan dalam spreadsheet.
- f. Lakukan uji statistik deskriptif.
- 2. Dengan integrasi rumah bearing.
	- a. Melakukan alignment pada kedua bearing dengan rumah bearing pada poros putar.
	- b. Tempatkan camcorder sejajar dengan ujung titik pengamatan.
	- c. Menyalakan motor listrik hingga kecepatan poros mencapai 68 RPM untuk mensimulasikan hasil data 50-100 RPM, 123 RPM untuk mensimulasikan hasil data 100-150 RPM, dan 169 RPM untuk mensimulasikan hasil data 50-100 RPM
	- d. Ambil data minimal 80 detik dan maksimal 120 detik untuk mendapatkan data yang bisa diproses.
	- e. Dapatkan data dengan perangkat lunak Tracker, tampilkan dalam spreadsheet.
	- f. Lakukan uji statistik deskriptif.